# $\begin{array}{c|c|c|c|c} \text{.} & \text{.} & \text{.} \\ \text{.} & \text{.} & \text{.} \\ \text{.} & \text{.} & \text{.} \end{array}$

初版:2018 7 10

Cisco Vision Dynamic Signage Director

1 101

#### <span id="page-0-0"></span>図 **1** システム状態レポート画面

<sup>fatton</sup> Cisco Vision Dynamic Signage Director - System State Report

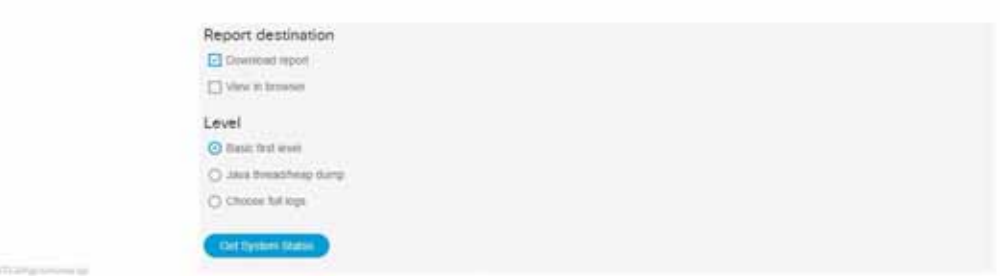

### $1 \t101$

<span id="page-0-1"></span>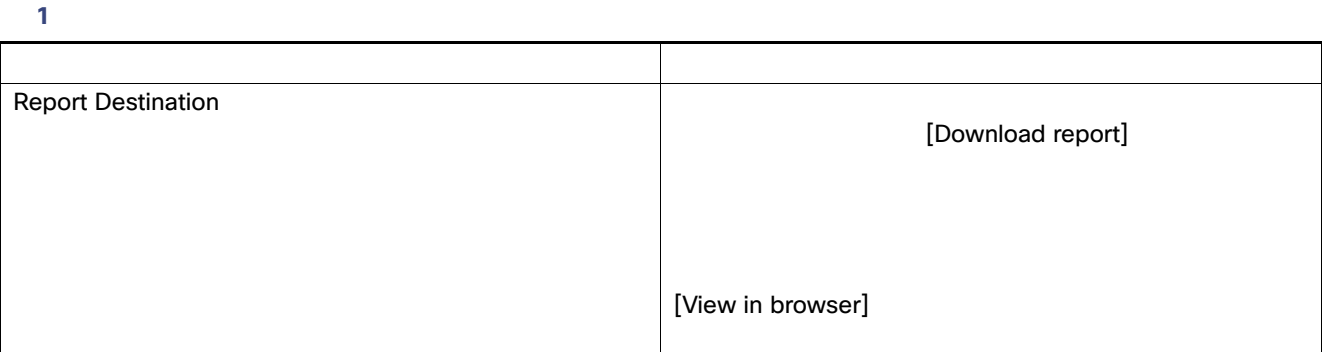

表 **1** システム状態レポート画面の説明(続き)

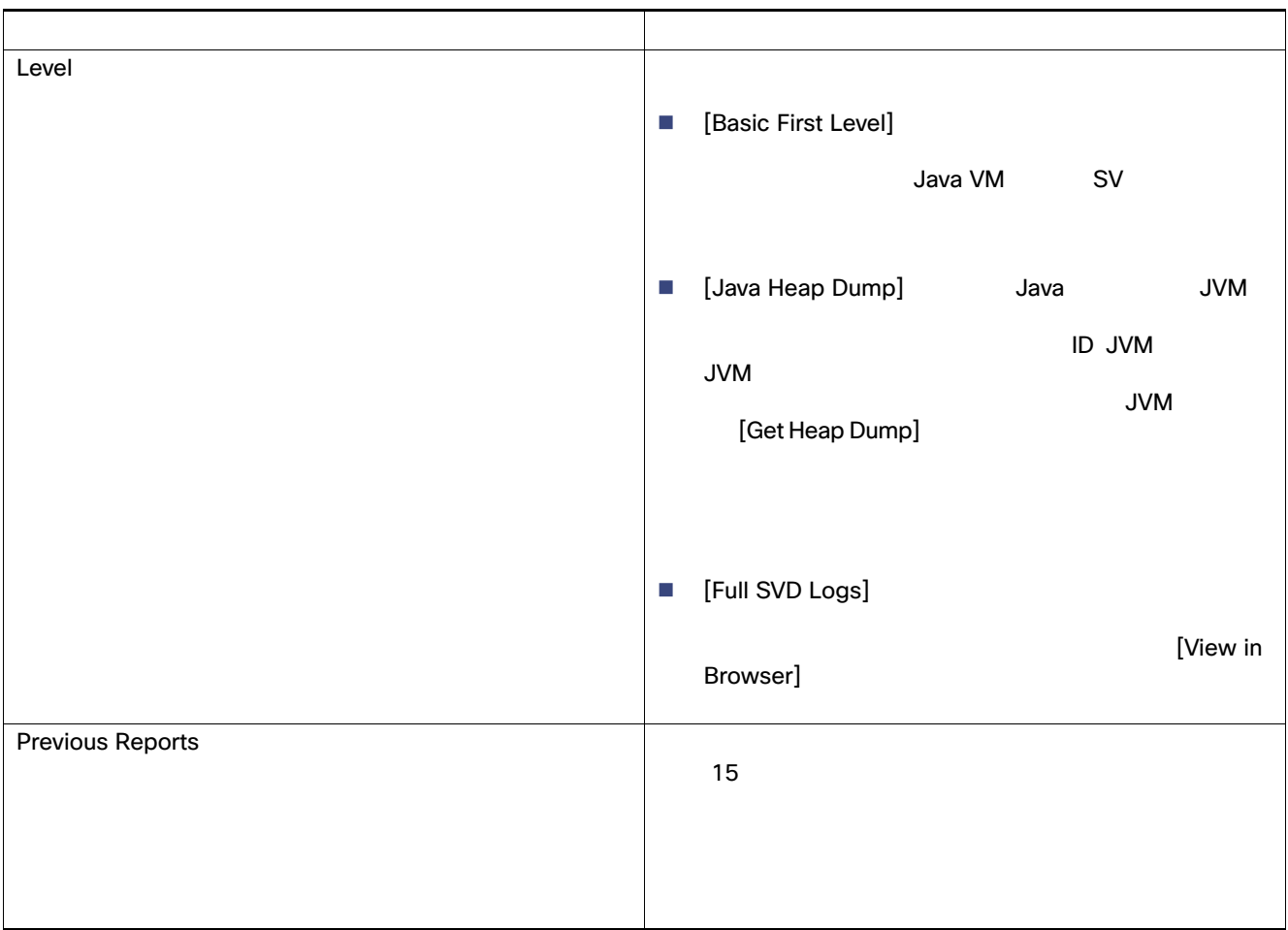

<span id="page-1-0"></span>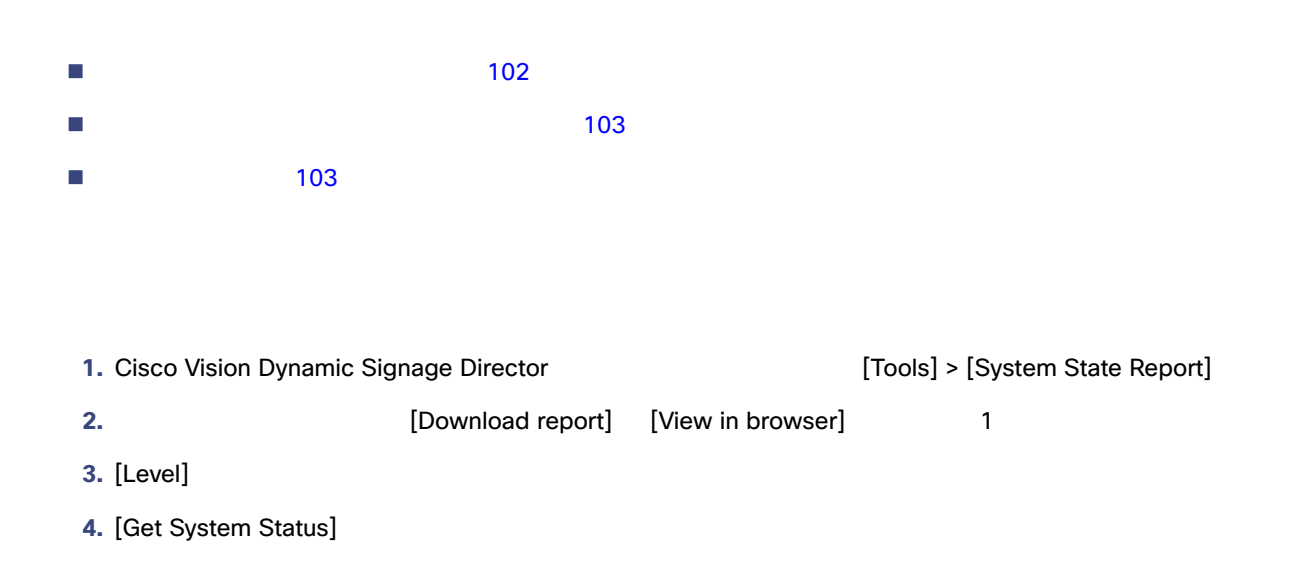

<span id="page-2-2"></span><span id="page-2-1"></span><span id="page-2-0"></span>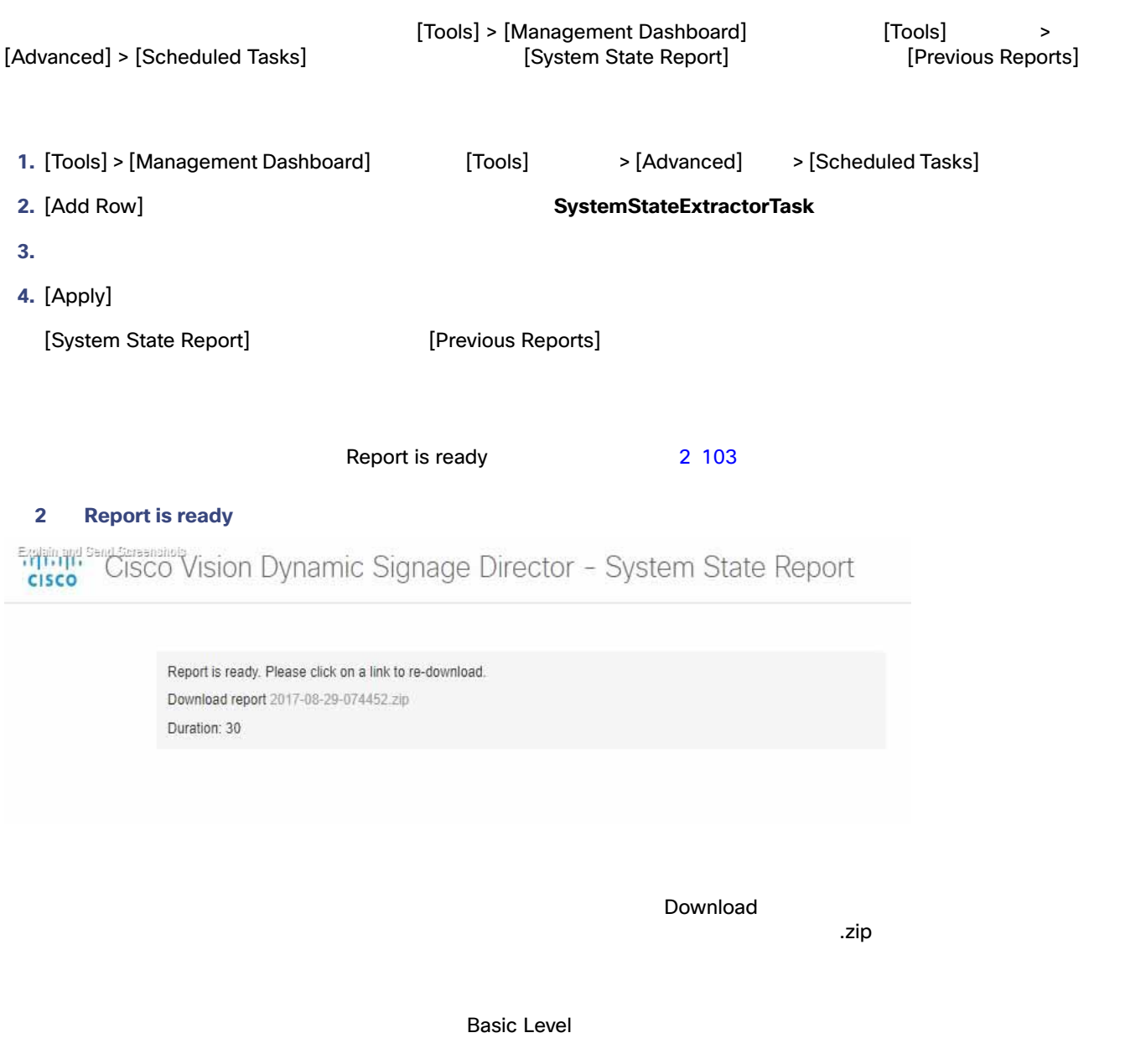

[System State Report] [Previous Reports]

[Previous Reports]

Zip

**PC こくさん こうきょう こうきょう こうきょう こうきょう こうきょうきょう こうきょうきょう こうきょう** こうきょうきょう こうきょうきょう こうきょうきょう

 $\mathsf{zip}$   $\blacksquare$ 

## <span id="page-3-0"></span>**3** Windows

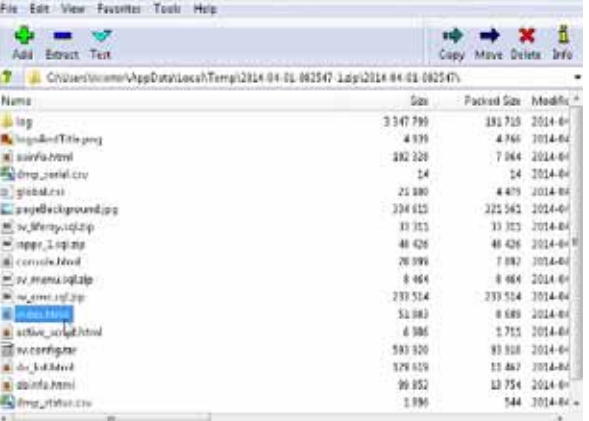

**2.** [Extract] ということには、アーカイブのディレクトリにロードされると、アーカイブのディレクトリにロードされると、アーカル ドライブの新しいディレクトリにロード

**3. index.html** 

**4.** ブラウザのページからリンクをクリックして、レポートの残りの部分を表示します。

**1.** 2ip 2.zip 2.zip 2.zip 2.zip 2.zip 2.zip 2.zip 2.zip 2.zip 2.zip 2.zip 2.zip 2.zip 2.zip 2.zip 2.zip 2.zip 2.zip 2.zip 2.zip 2.zip 2.zip 2.zip 2.zip 2.zip 2.zip 2.zip 2.zip 2.zip 2.zip 2.zip 2.zip 2.zip 2.zip 2.zip 2.z トールされているファイル圧縮ソフトウェア プログラムによって異なります。 3 104 [ページ\)](#page-3-0) Microsoft Windows

ヒント: セント: ヒーズ レポート The December 2018 - The December 2019 - The December 2019 - The December 2019 - The December 2019 - The December 2019 - The December 2019 - The December 2019 - The December 2019 - The December 2019 - T